# BROADCAST STATION machine operation manual

# **KD-BC-8HN**

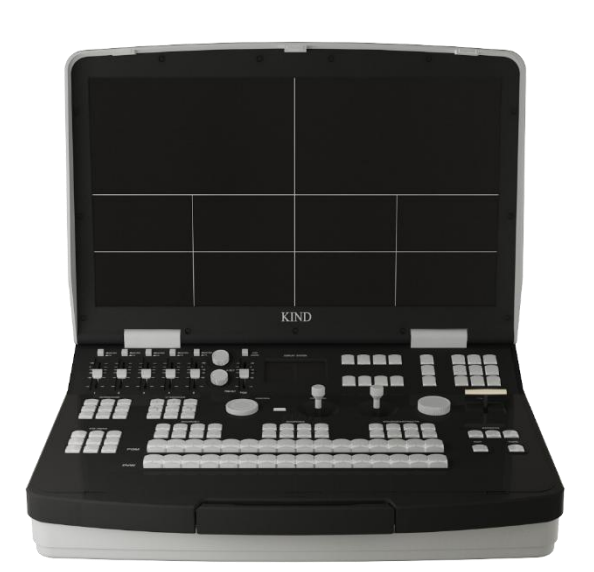

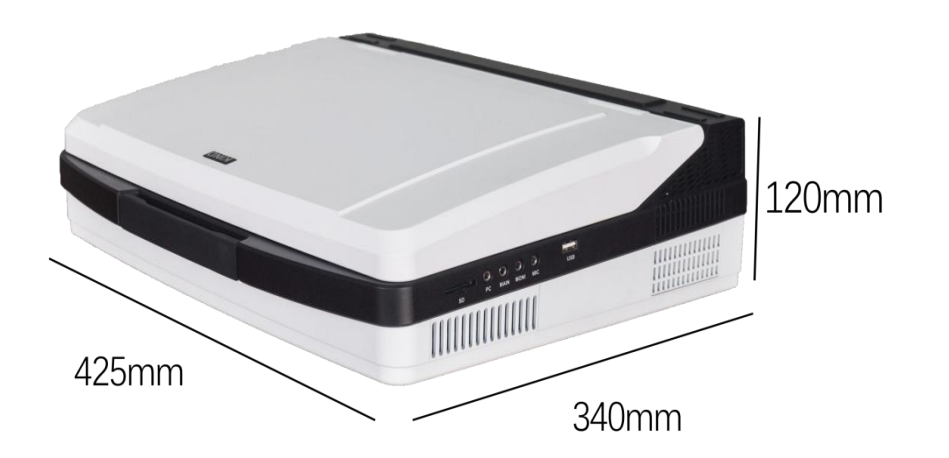

#### **CATALOGUE**

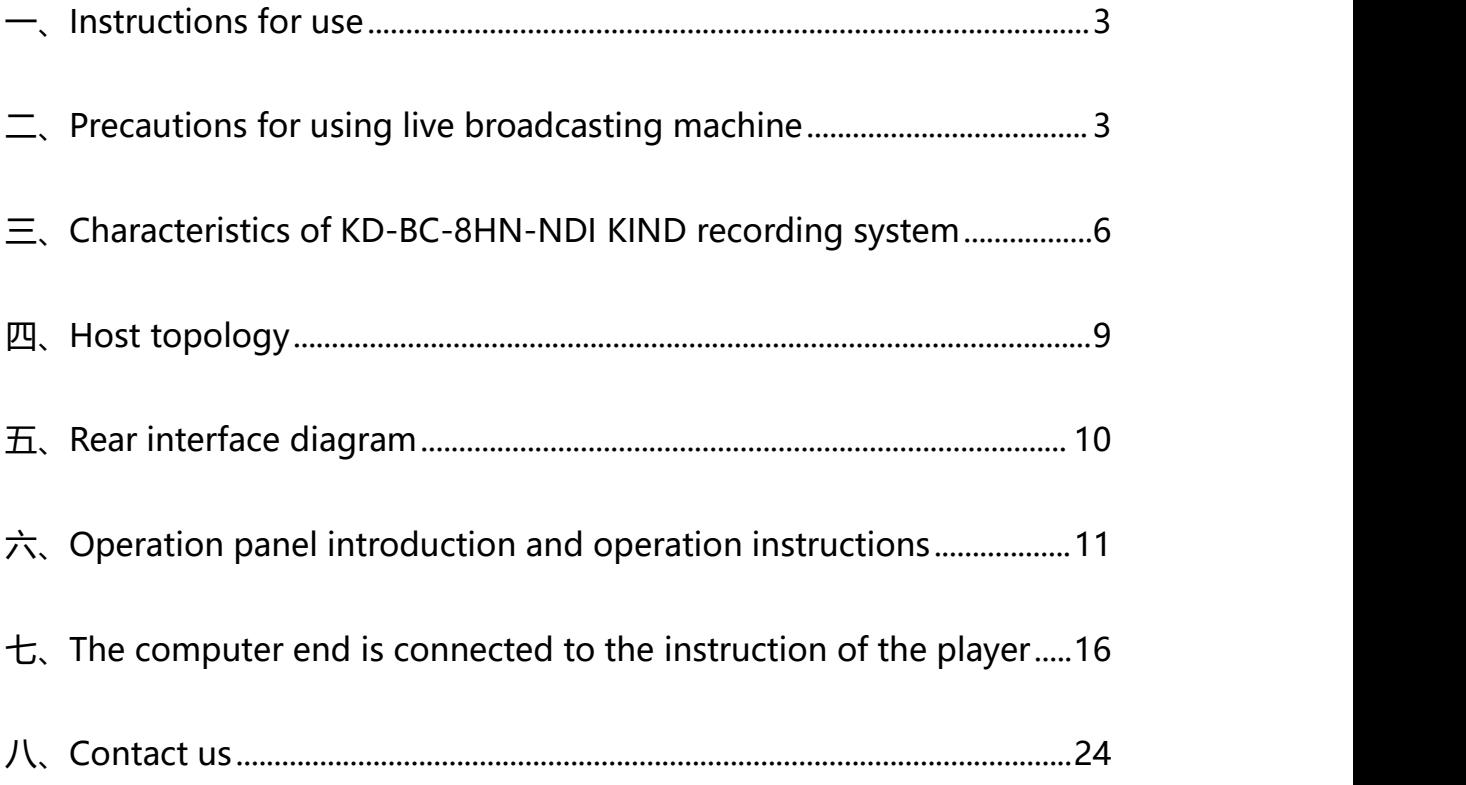

#### <span id="page-2-0"></span>一、Instructions for use

For your safety, please do not expose the equipment to rain or moisture. In case of failure, please do not remove the casing. For after-sales matters, contact the manufacturer to ask professional engineers for maintenance.

When recording or streaming important data, be sure to pre-check the device connection or perform a streaming test to ensure the system is functioning properly and avoid data loss.

According to copyright law, recorded video or audio may not be used for purposes other than personal enjoyment without the permission of the copyright owner. Note that for live performances, shows, and exhibitions, even your personal entertainment may be limited.

<span id="page-2-1"></span> $\equiv$ , Precautions for using live broadcasting machine

Before use, please read this manual carefully and keep it properly;

• Observe the warning marks and instructions on the product;

#### WWW.KINDLIVECAST.COM

• Before cleaning the machine, please unplug the power, alcohol, thinner, insecticide or other volatile solvents, because doing so will deform the shell or damage the surface;

• Do not use this product near water;

• Do not place the product in unstable places, such as wheelbarrow, stand, etc., to avoid serious damage to the product.

• The holes on the outside, back and bottom of this product are for heat dissipation. Do not cover or plug these holes to avoid overheating. Avoid placing products on beds, sofas, blankets and other surface tired objects, so as not to plug the opening. Do not place this product near fire, heating furnace or hot air outlet compound. Do not place this product in a closed space unless a proper vent is provided.

• For the power supply used in this product, please follow the mark on the power converter;

• When using the extension cable, please confirm that the total electricity/total amperage used shall not exceed the total amperage of the extension cable load;

• Do not insert anything into the opening of the body to cause short circuit. Do not spill any liquid on the product

• Do not disassemble and repair without authorization.

• If any of the following situations occur, please unplug this product and consult a qualified technician;

(1) The power cord or plug is damaged or scattered and spalling;

(2) There is liquid infiltration into the product;

(3) If the product has been in the rain or poured into the water;

(4) Damage caused by computer system viruses and malicious software, not within the scope of protection;

• Pack the equipment in the original packing box or similar packing box during transportation, which can reduce the strong vibration of the equipment;

#### **Product and Service disclaimer**

The information provided in this manual is intended as a guide only. All along, KIND strives to provide correct, complete and appropriate information. However, KIND cannot exclude that some information in this manual may be incorrect or incomplete and that this manual may contain typos, omissions or incorrect information. KIND recommends that you double-check the accuracy of the information in this document. KIND is not responsible for any omissions or errors. Or any subsequent loss or damage resulting from the information provided in the contents of this Manual, further information regarding the contents of this

Manual or the products may be obtained by contacting local offices or KIND Headquarters.

<span id="page-5-0"></span> $\equiv$ , KD-BC-8HN KIND guide recording system features

portable broadcasting and recording machine that integrates multi channel audio and video acquisition, video stunt transfer, cloud head control, tuning and mixing, broadcasting communication, multiplexing screen monitoring and streaming media server.

It is not only portable, but also combines video switching and mixing functions with video surveillance and network broadcast, making it a multi-in-one complete set of equipment for live content generation. With this device, you can reduce the time and effort required to install, connect, and adjust devices without having to install a variety of devices as before.

The KD-BC-8HN can be seamlessly hard cut in the full frame of the multichannel video input transition.

This system provides mixing (overlapping), image transition effect, combination video and other functions.

6 You can mix videos with up to a hundred effects at once. You can mix audio input from 5-way stereo and 5-way microphone. Each channel has a range of functional components, including channel

#### WWW.KINDLIVECAST.COM

faders and input gain adjustments, which will enable you to adjust the quality and level of sound on each channel individually.

PGM images can be streamed live.

This system is a high performance network broadcast system, using this system can provide based on MAN, WAN audio and video broadcast, recording and broadcasting services. At present, this system has been widely used in the studio video live broadcast, fine class, distance education, news live broadcast, conference live, academic exchange and other occasions that need audio and video live broadcast. Adopt modular design idea, can be built according to different needs of portable live broadcast all-in-one machine.

## **Product specification**

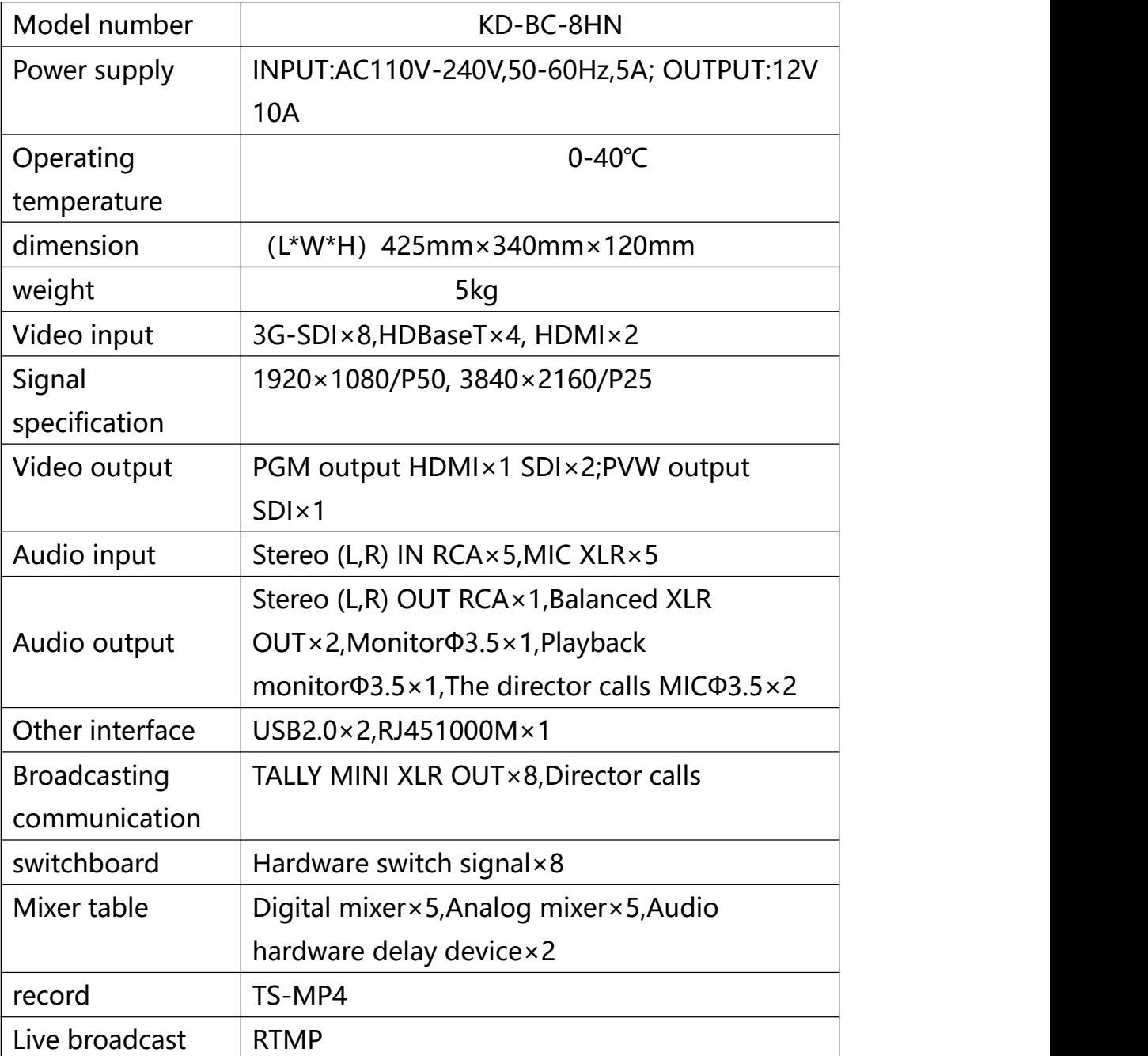

四、Host topology

<span id="page-8-0"></span>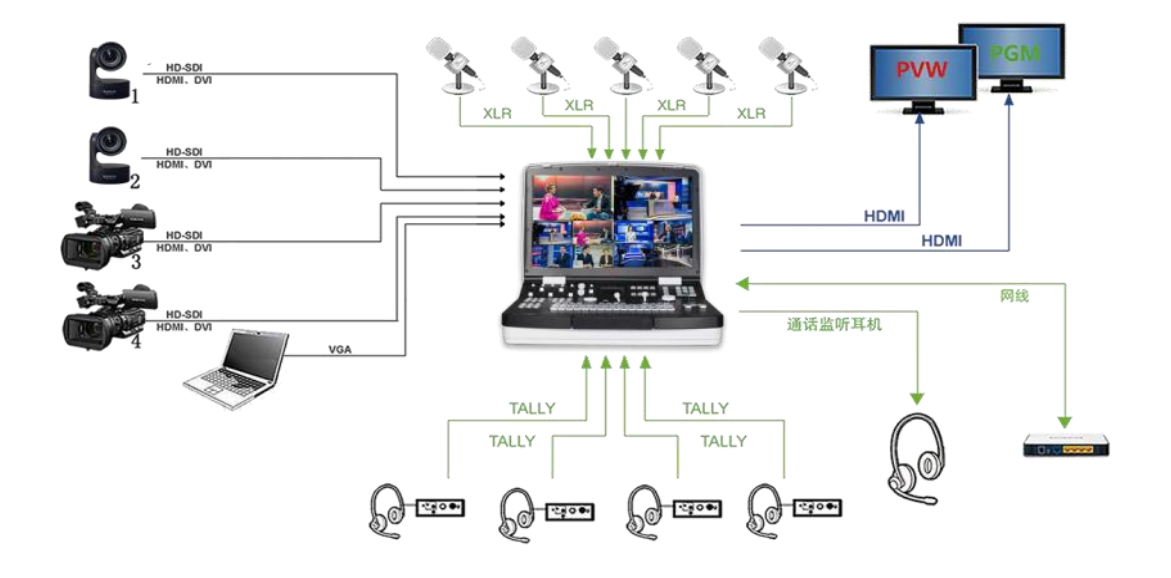

### <span id="page-9-0"></span>五、Rear interface diagram

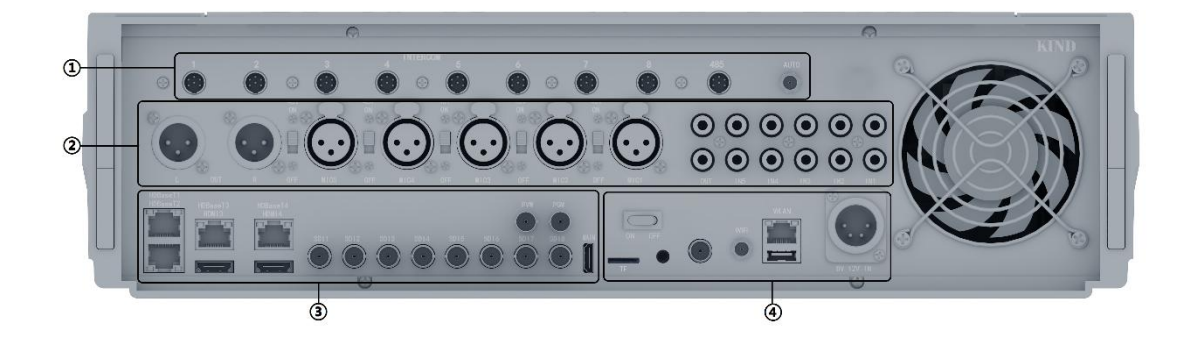

①Broadcast communication, 485 control, antenna

②Audio stereo, MIC input, output

③Video capture, PGM output, PVW output, SDI output

④Network interface, power switch, USB/ TF card interface, DC interface

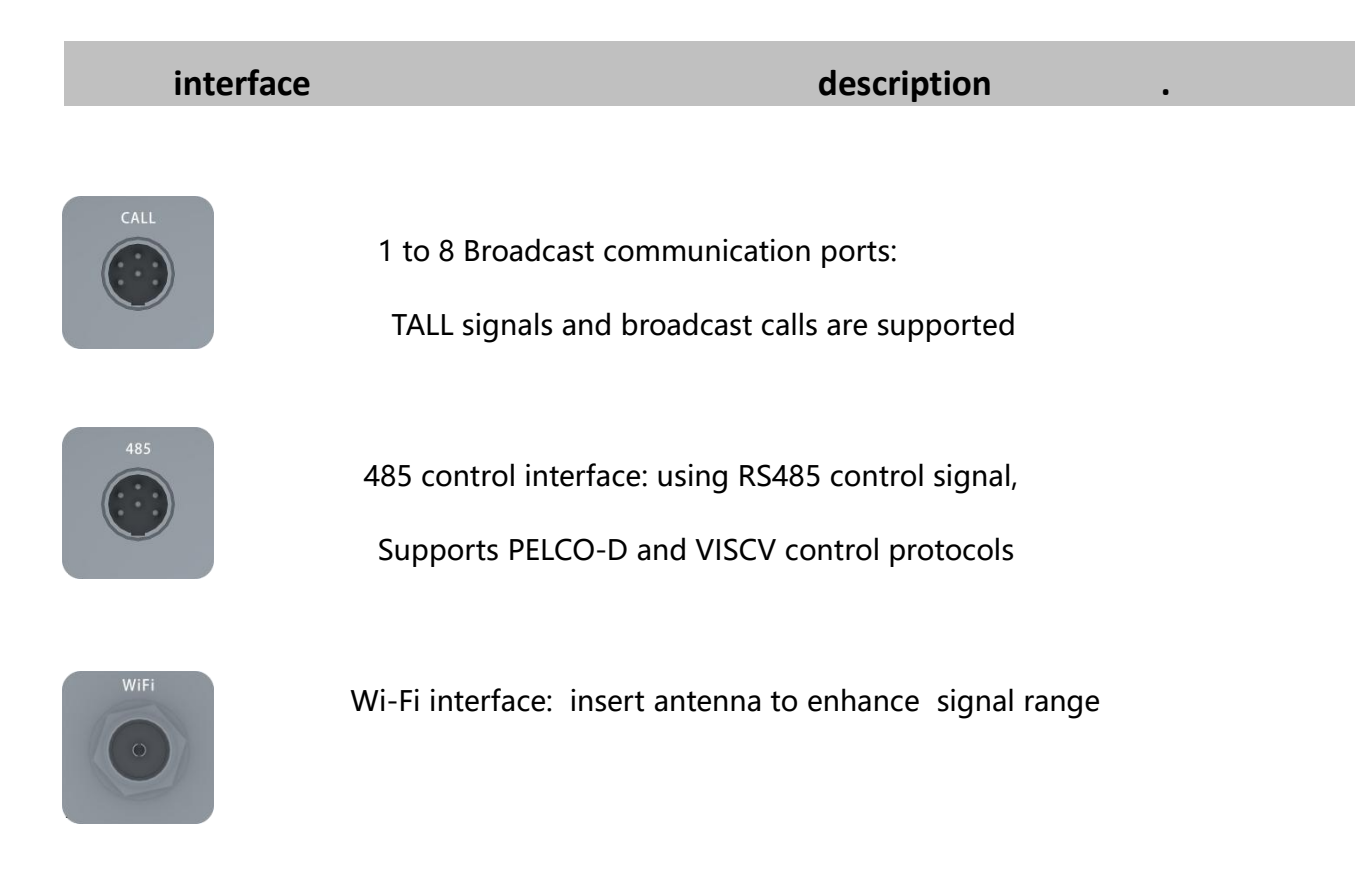

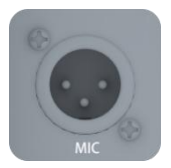

#### XLR balanced analog audio output interface

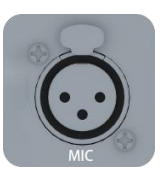

1~5 Audio input XLR balanced analog audio input interface and Each way, with 48V phantom power switch (support for professional microphone power supply)

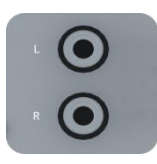

1 to 5 Audio input RCA stereo analog audio input interface(left/right channel), OUT audio output RCA stereo analog audio output interface

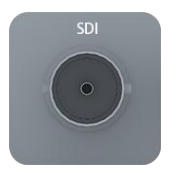

SDI1 to 8 Video input ports: Supports 1080P50 video source input

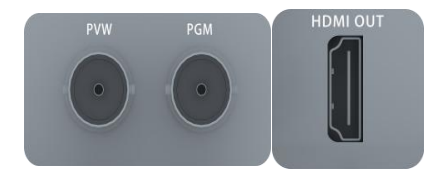

PGM/PVW video output interface: Signal specifications 1920×1080P25 video source; HDMI video output port: Signal Specifications 3840×2160P25 Video source

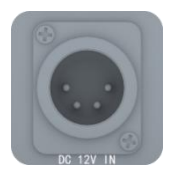

DC power port: provides 12V to 10A/150W The adapter power cable is connected to the DC power port

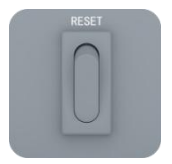

Power switch: Power on/off

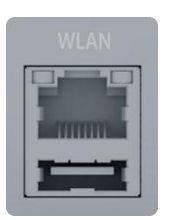

Network port: supports firmware upgrade on the network. Software parameter debugging, live stream pushing USB: Storage of video files that can be connected to a USB storage device

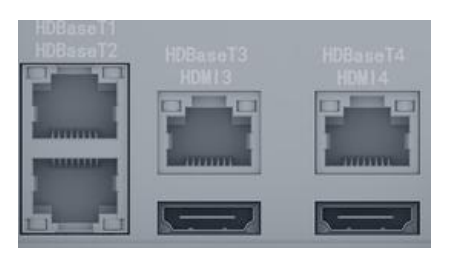

HDBoseT1 to 4 video input ports: supports signal specifications 3840×2160P25. 4K video source input (HD products support signal specifications 1920×1080P50 video source input)Hdmi3/4 video input interface (HDBoset 3/4 for the same channel cannot input video source at the same time)

## <span id="page-12-0"></span>六、Operation panel introduction and operation instructions

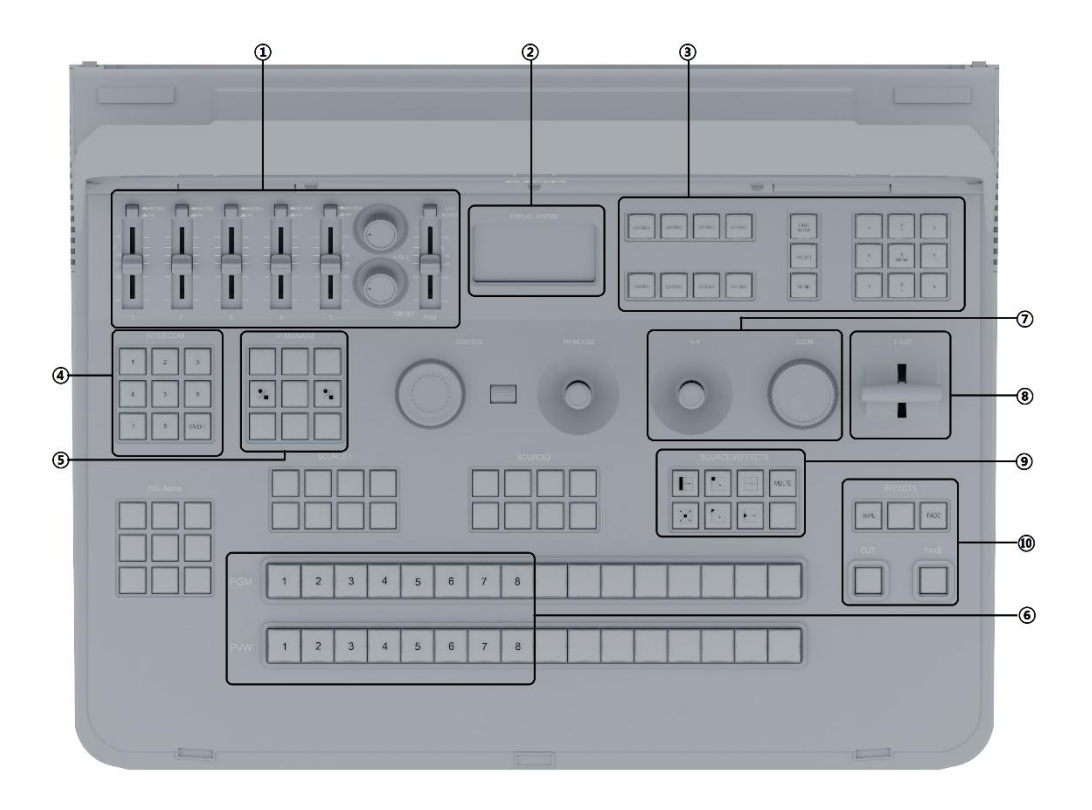

- ①Mixer, audio delay device, digital/analog audio switching keys
- ②Audio display
- ③8 Channel address, preset bit call, speed adjustment
- ④Broadcasting call switching station (not supported by different models)
- ⑤Record, stop button
- ⑥PGM/PVW video switching station
- ⑦Camera PTZ controller
- $(8)$ T-Bar
- ⑨WIPE Transition effects group key
- ⑩Multi-mode switch key

#### 1.1 Detailed operating instructions:

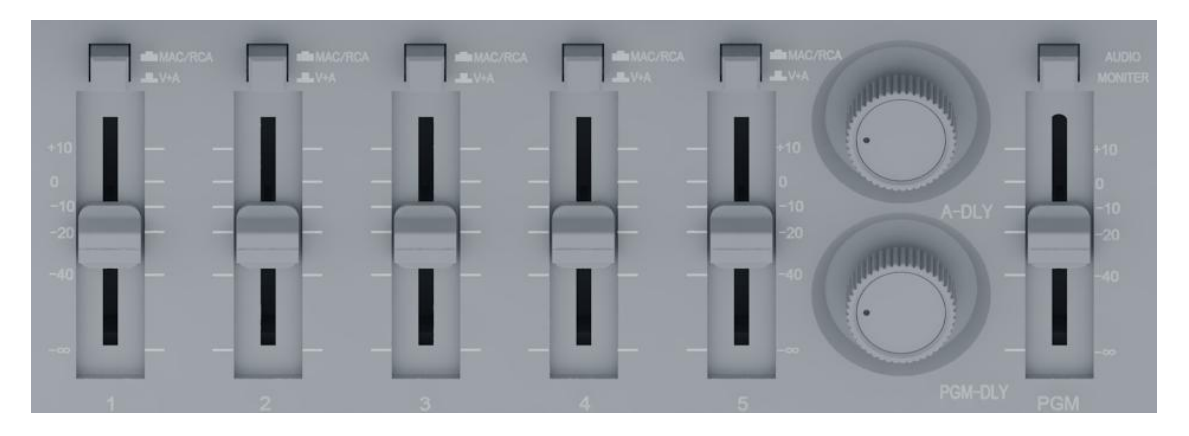

Audio gain adjustment of channels 1-5, corresponding to 1-5 audio input channels on the backplane, MAC/V+A digital/analog audio switching keys, audio delay, and PGM audio gain adjustment. PGM Mute with one key.

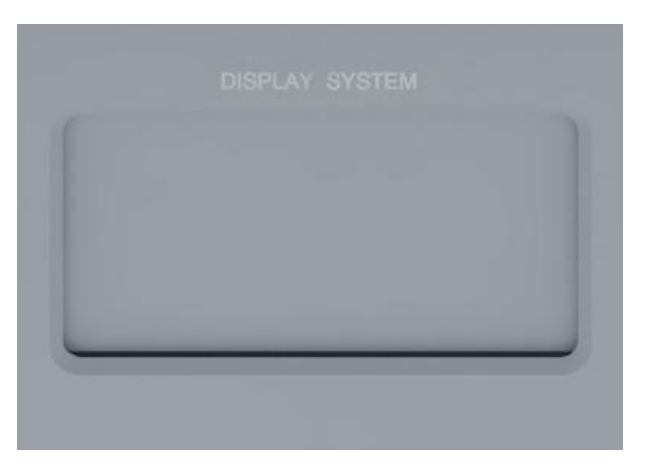

Audio display: display left and right channels, delay time

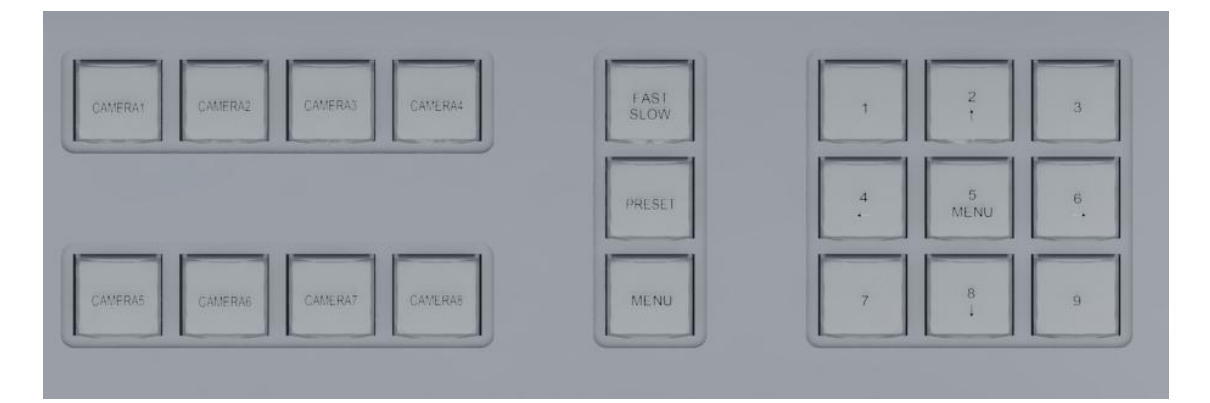

CAMERA1-8:8 Station channel address, press the button to switch different stations;

FAST/SLOW: Controls the speed of the camera. When the indicator is on, it is fast; when the indicator is off, it is slow.

PRESET: Sets the PRESET bit confirmation key, select any key 1 to 9, press Preset key (the indicator blinks once), the setting is successful, 9 groups of preset bits can be selected.

MENU: camera MENU key, press this key to start the MENU adjustment mode at the same time, 2/4/5/6/8 button light on, 2/4/6/8 represents the upper, left, right and lower four directions of the selection key, press 5 (MENU) once, the camera menu opens, after setting, press the menu key once, 2/4/5/6/8 button light off, restore the preset bit function

**Note: The preset bit and camera menu functions cannot be used at the same time.**

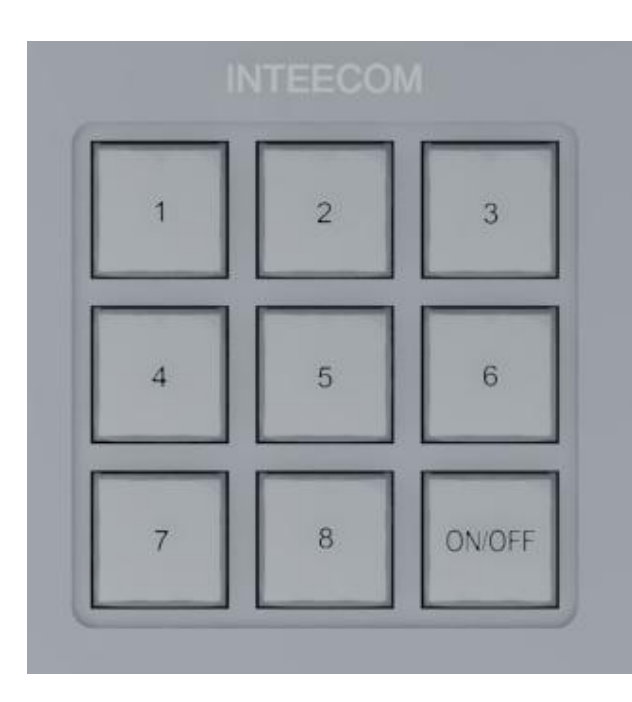

Call guide function panel: Click ON/OFF to turn on this function. There are 8 sets of buttons to make calls respectively (professional call equipment is required).

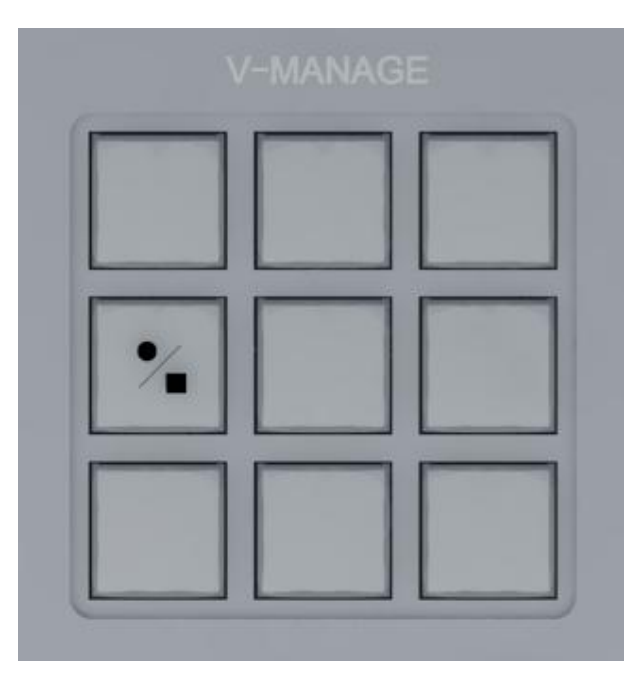

Recording button: If the indicator is not identified to the USB flash drive, the indicator is steady on. If the indicator is identified to the USB flash drive, the indicator is off. During recording, the indicator is blinking.

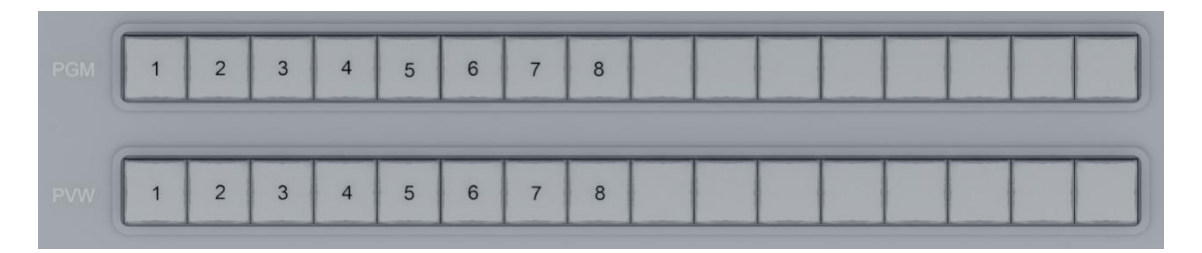

Main output screen and preview output screen source key, PGM row key as the main output key, that is, the live output screen. The playback channel will be displayed in the PGM screen, and the PVW row key will be the preview output screen, which will be displayed in the preview window.

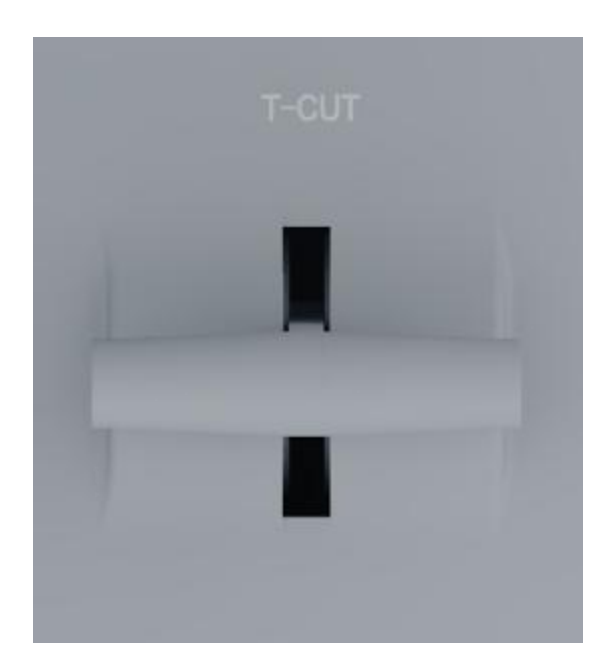

The T-putter: The T-putter is a manual transfer mode. The switch between PGM and PVW is completed with WIPE or fade in and out effects. The T-bar is pushed to the bottom to indicate that the transition is complete

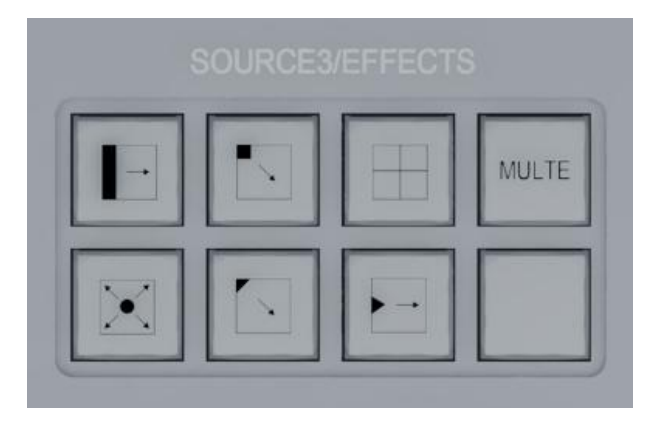

WIPE Selection Key Set: 6 fixed WIPE selection keys allow the user to select the WIPE directly from the graphic on the panel

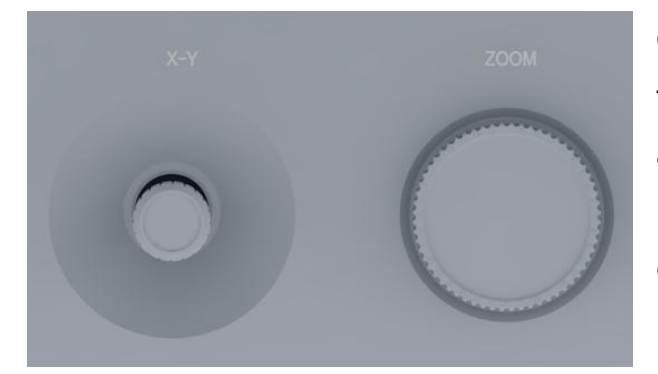

Camera PTZ controller: realizes the effect of pushing, pulling and shifting the PTZ camera position;Use the ZOOM knob to control the focus of the camera by turning it left and right

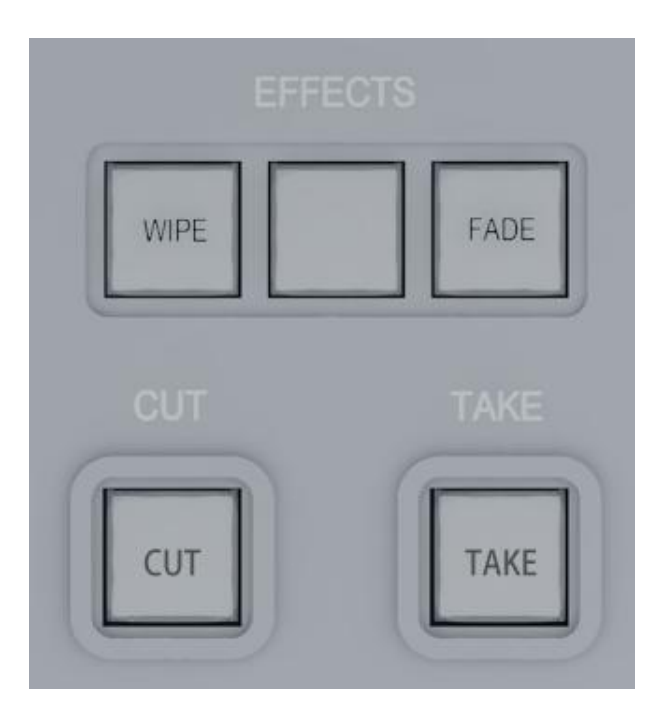

WIPE: Switch to enable transfer mode with the WIPE key set

FADE: Button to enable the fade effect

Switch between CUT and TAKE to switch PGM and PVW lenses, making the transition more convenient and fast

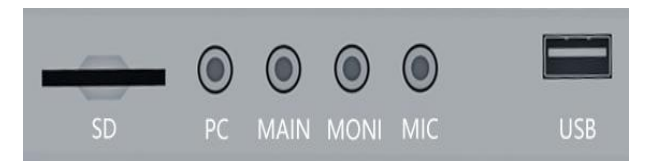

MAIN is 3.5 listening interface MONI is a 3.5 sound receiving interface

The Mic is a 3.5 call interface

#### **Note :WIPE and FADE cannot be used together.**

<span id="page-17-0"></span>七、The computer end is connected to the instruction of the player

This section describes how to set NDI on the mobile phone

1. First, open the mobile phone to search for WIFI (the default naming format of the device is as shown in the figure below, and the password is the last eight digits of the number name); After the wireless connection is successful, open the system browser and enter 192.168.48.1 or the same LAN to view the network. (User name and password: Admin)

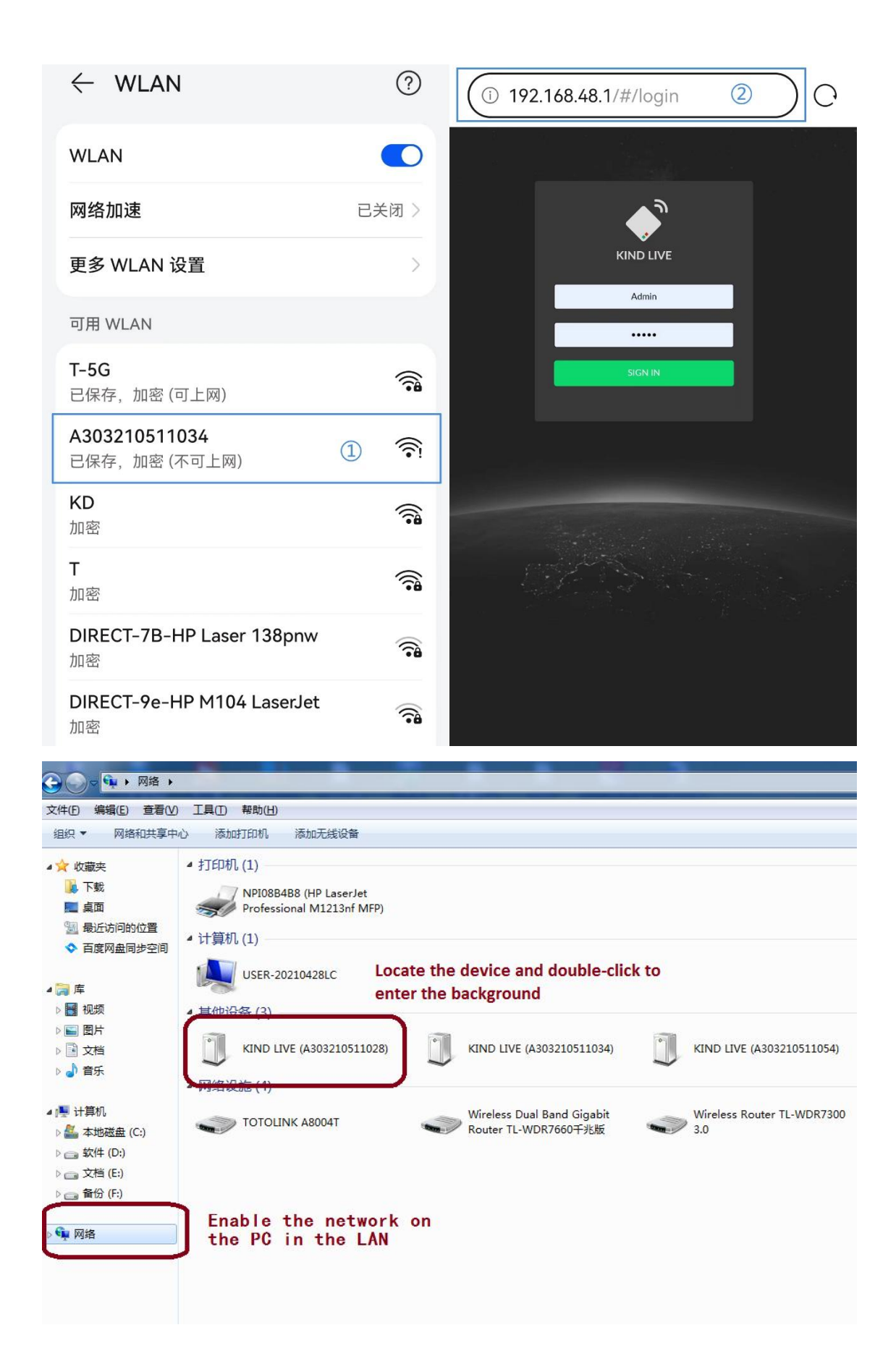

2、After entering the background successfully, close the live key to stop pushing and facilitate subsequent Settings

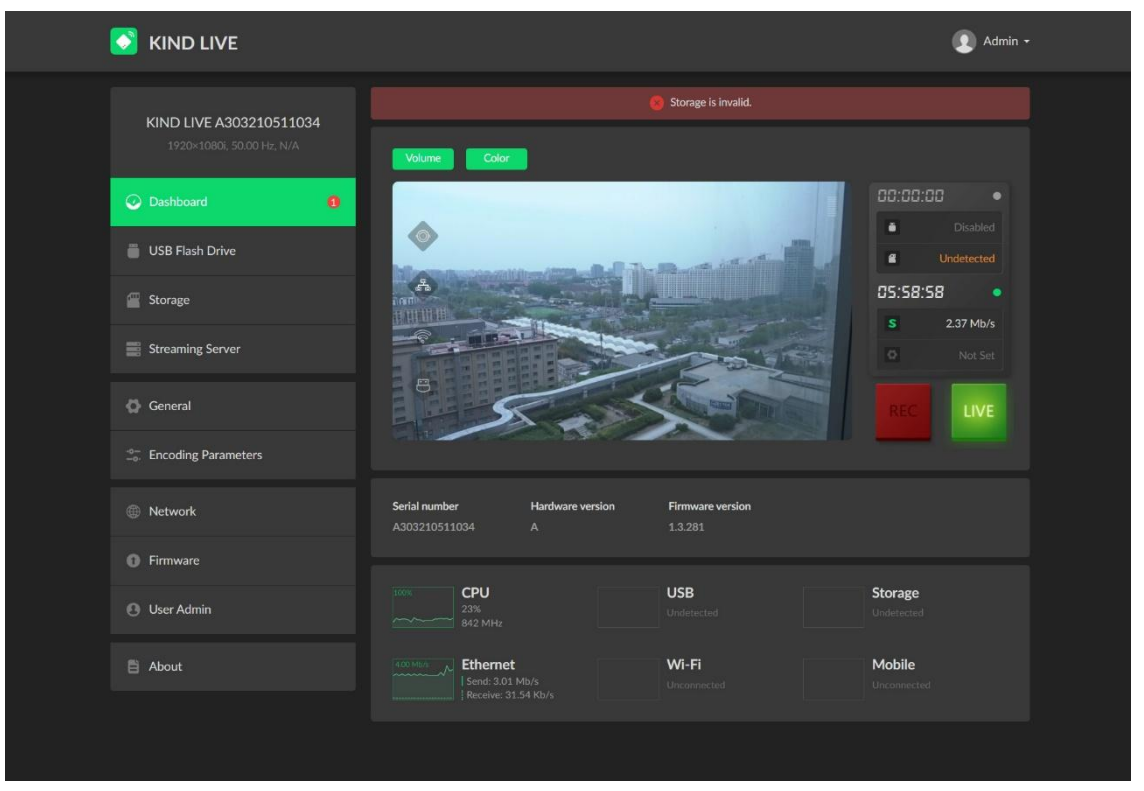

#### 3、USB external storage device

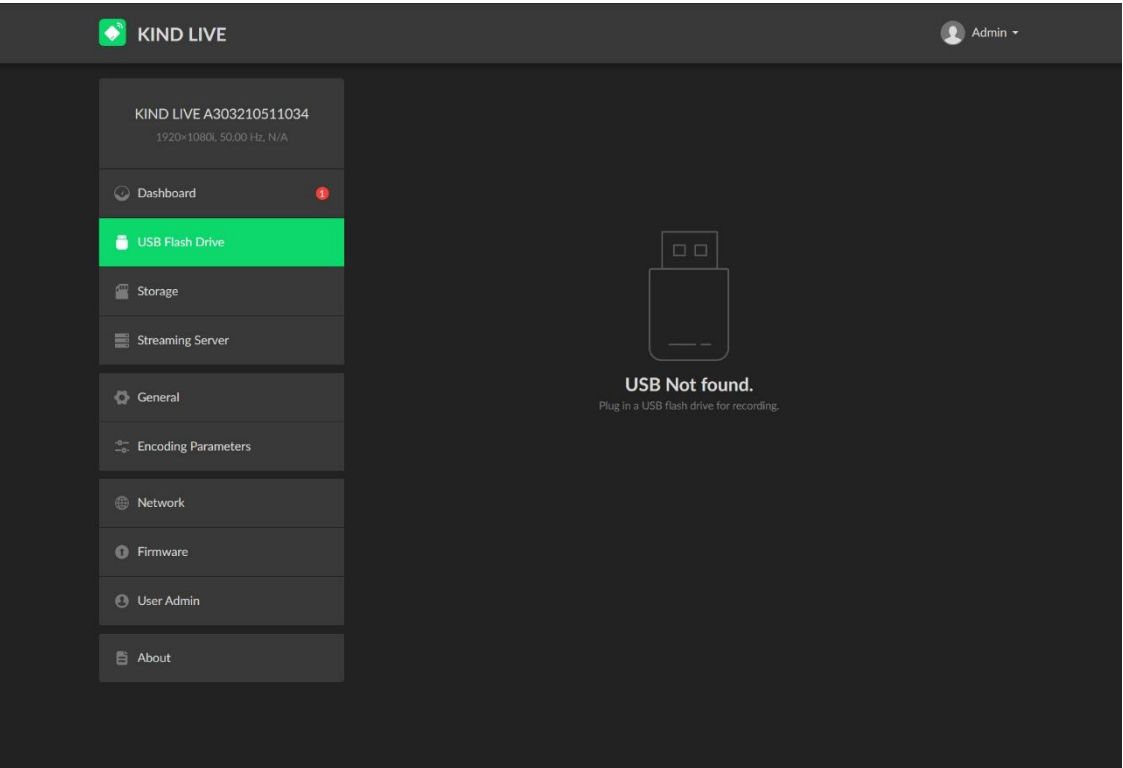

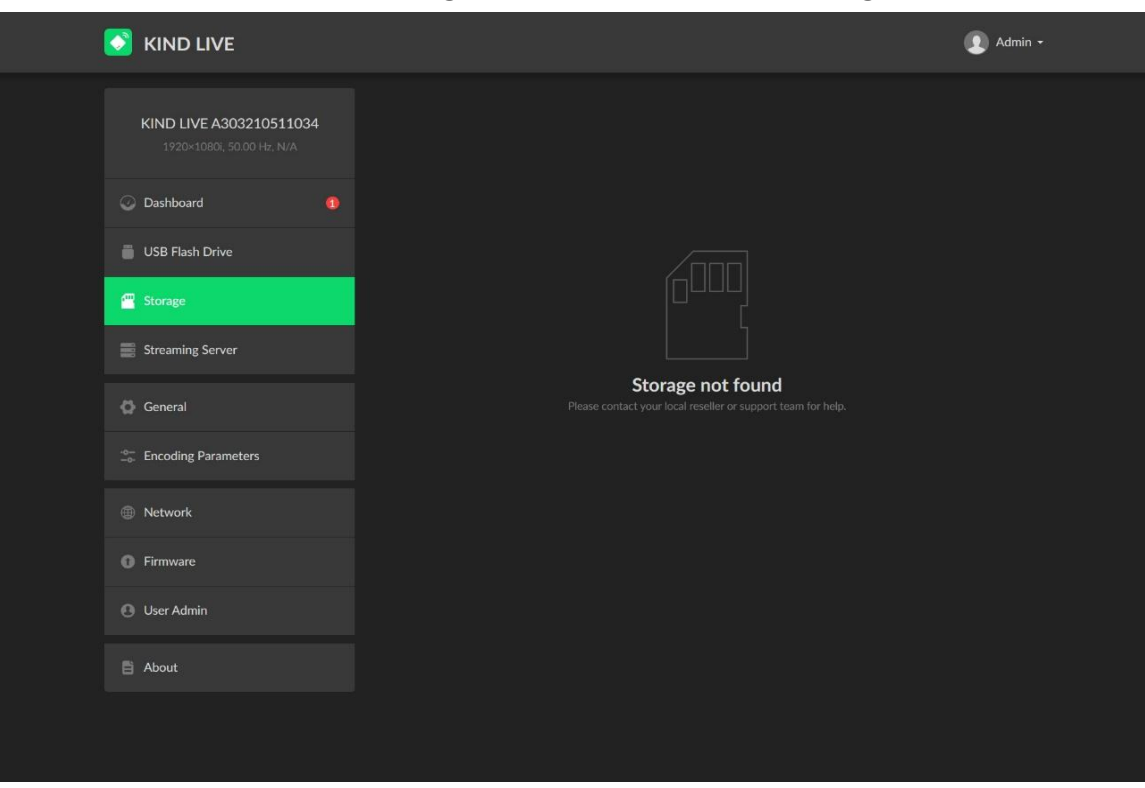

5、Fill in the RTMP control panel push address according to the following steps, and click Test to check whether the connection status is normal

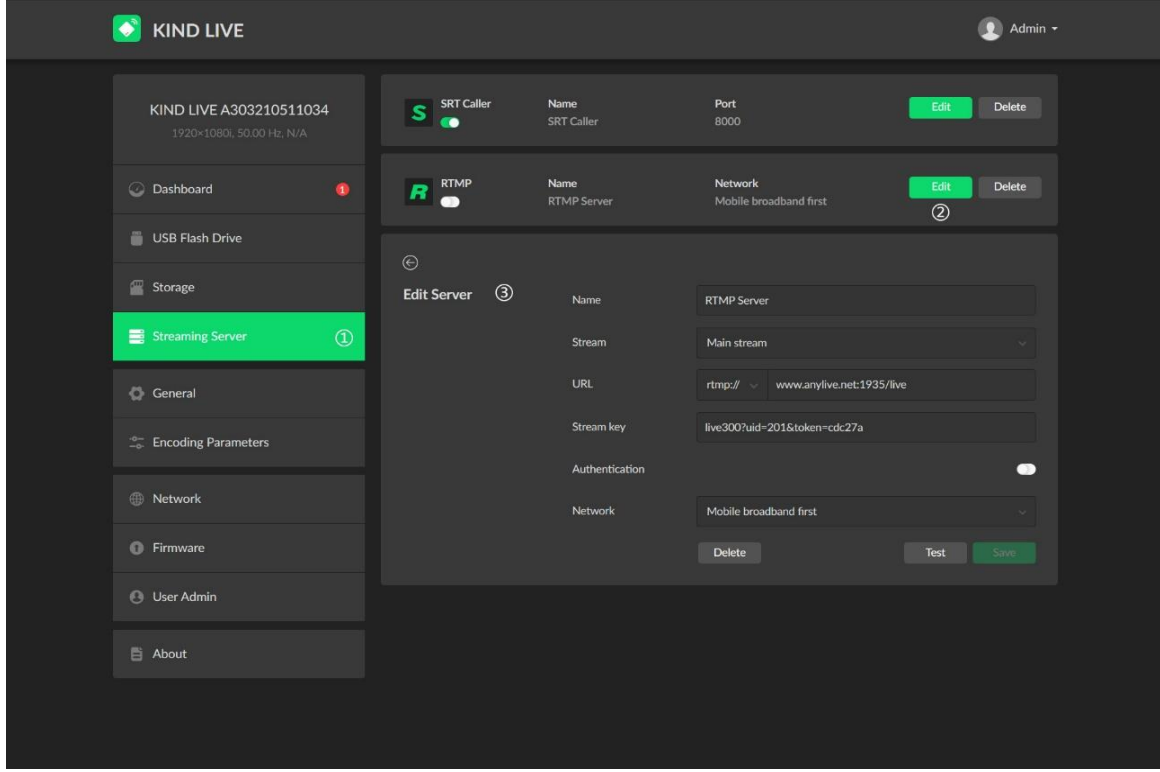

#### 4、External SD card storage device (no default setting)

Fill in the relevant address in the SRT control panel according to the steps below. Click Test to check whether the connection status is normal

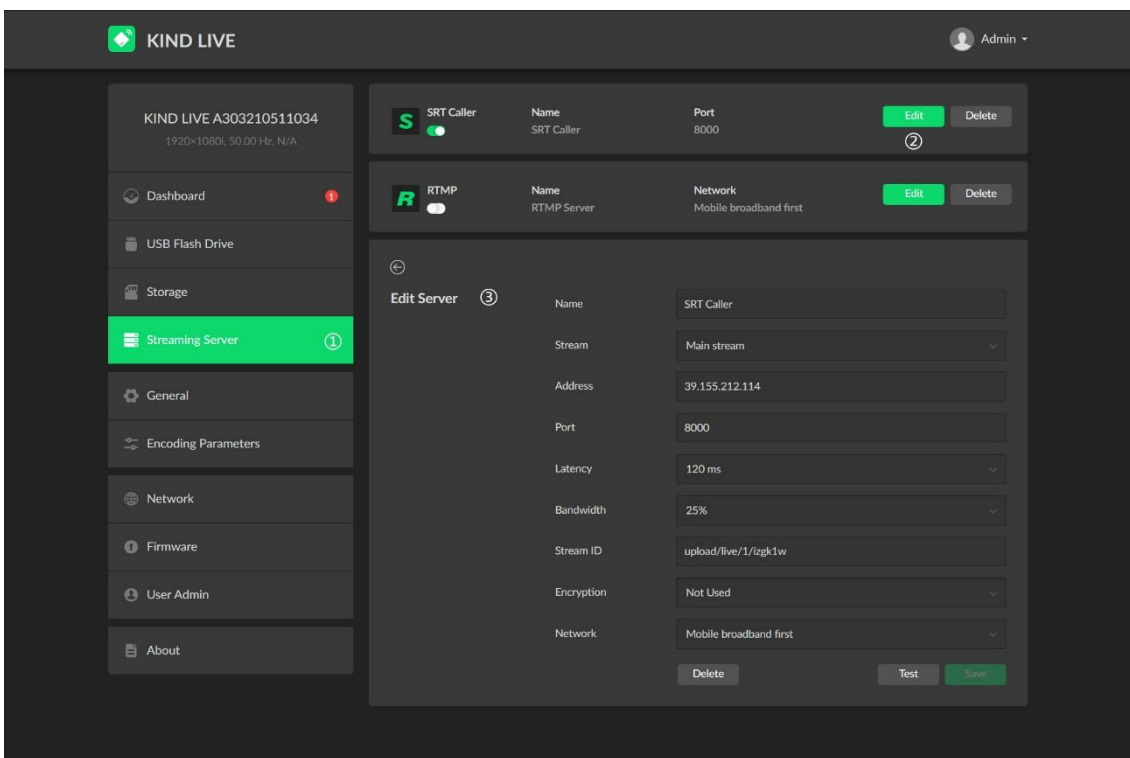

6、Recording unit setting interface (can adjust the format and size of USB and SD card video files and other Settings, and can operate the system time and restore factory defaults)

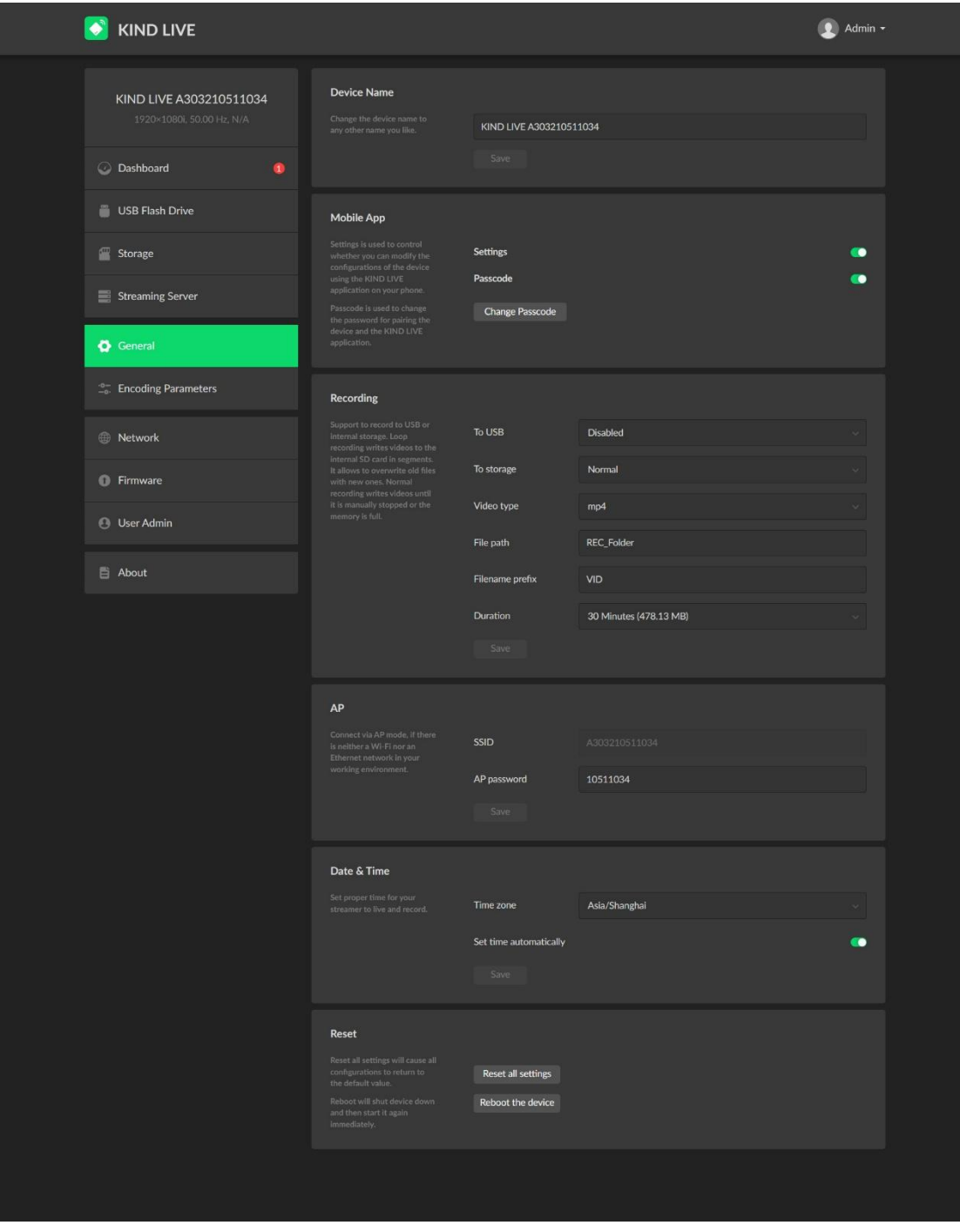

7、Transmission Settings adjustable video resolution, bit rate, frame

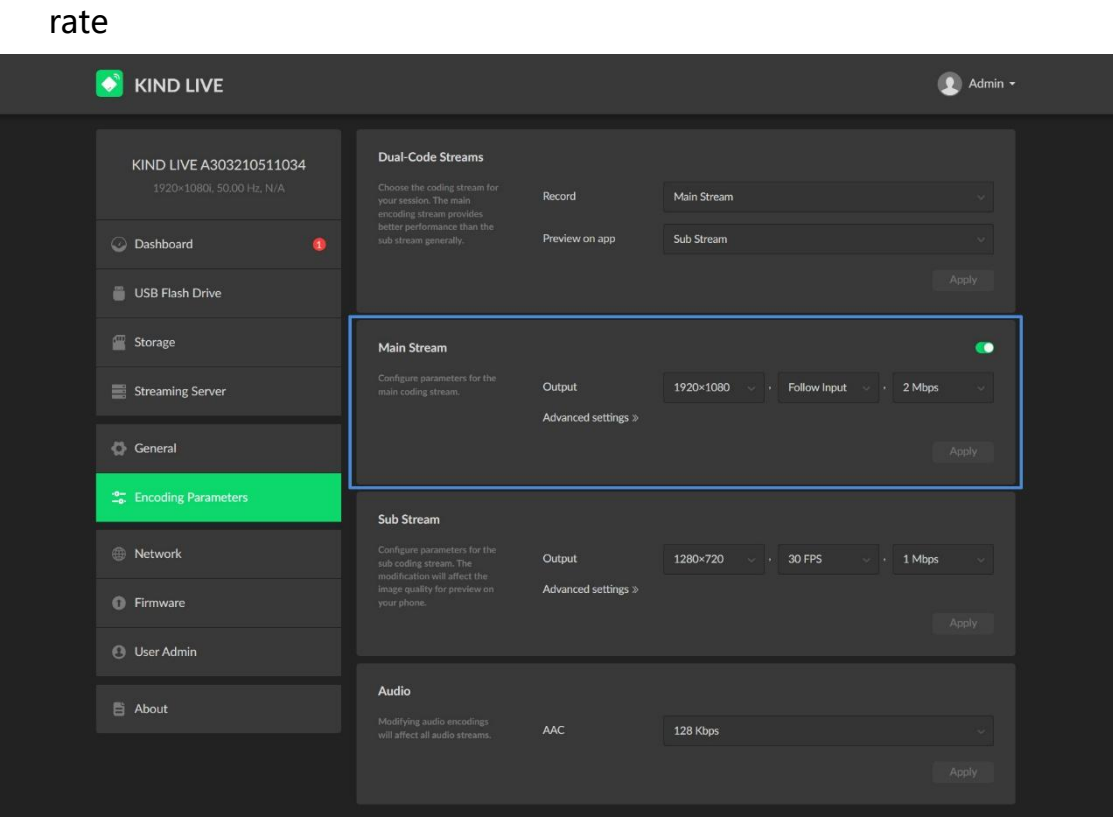

#### 8、Wi-Fi Settings

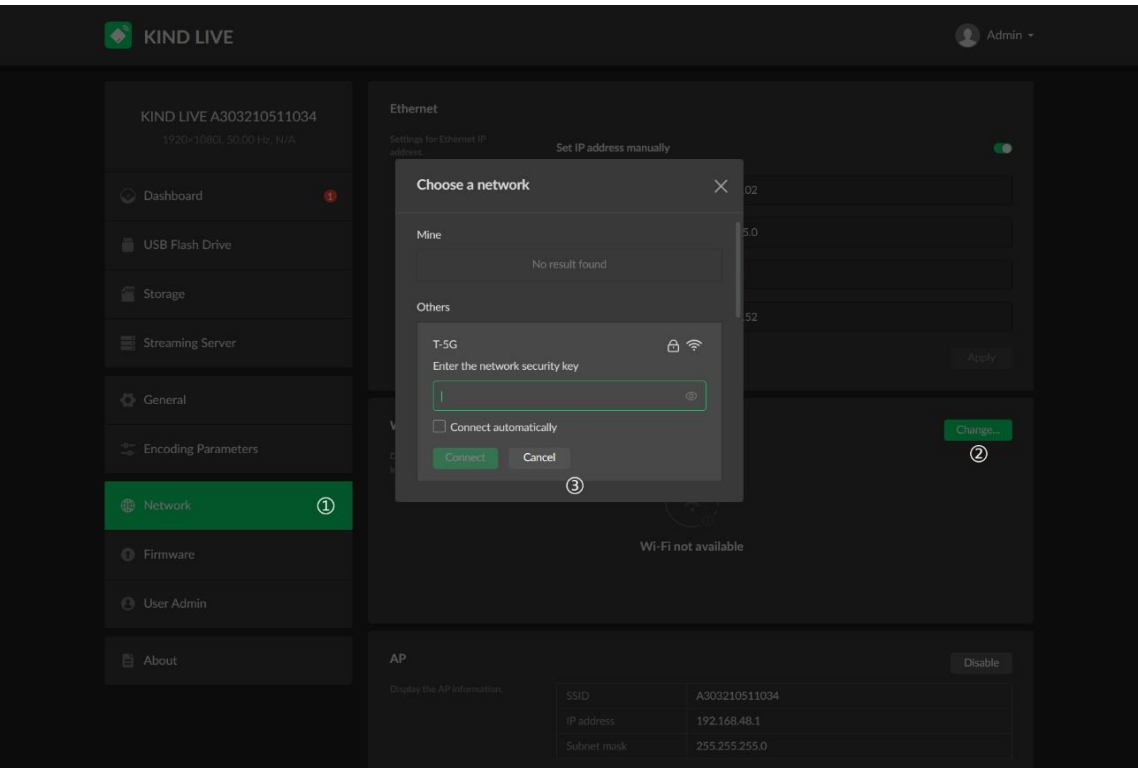

#### 9、After the setting is complete, start the live broadcast and recording

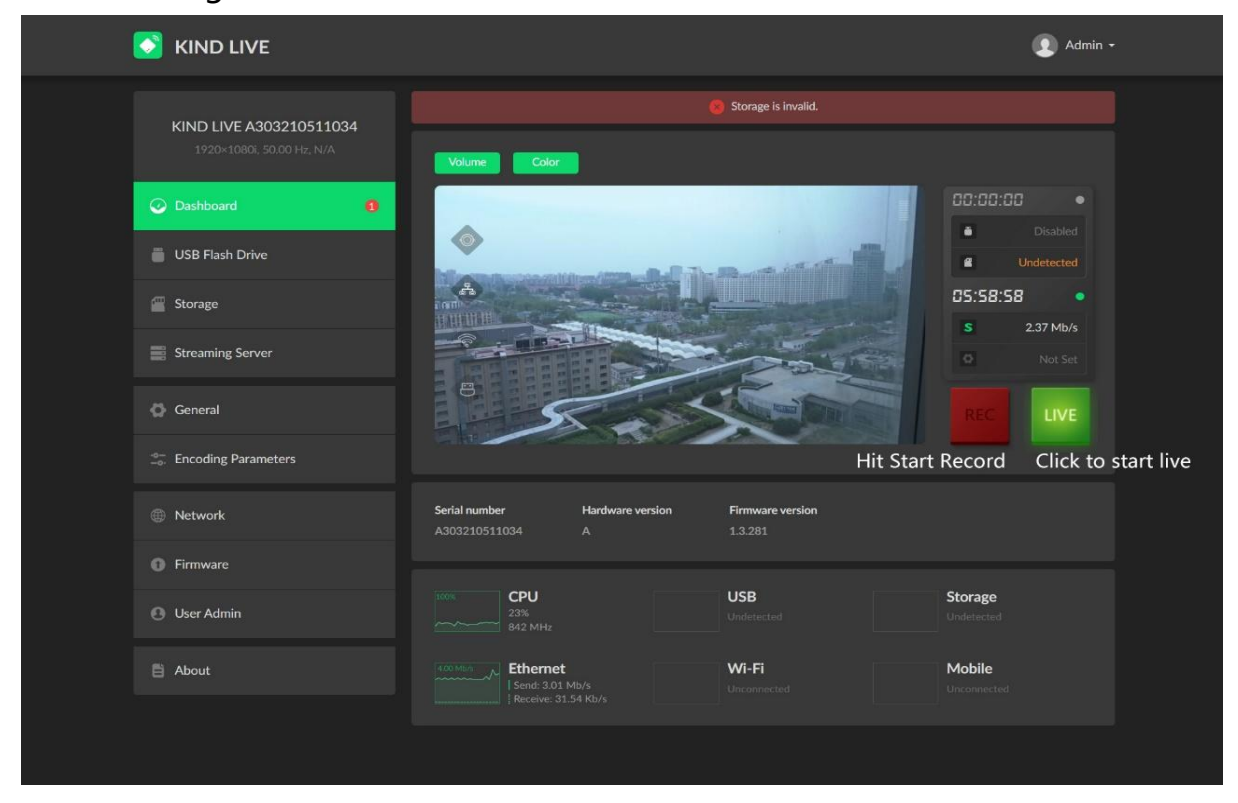

#### <span id="page-24-0"></span>八、Contact us

BEIJING KIND NETWORK TECHNOLOGY CO.LTD.

Address: 16C, Unit 1, Building C, Yingdu PLAZA, No. 48, Zhichun Road, Haidian District, Beijing,China.

Official website:WWW.KINDLIVECAST.COM

Zip Code: 100086

Phone: +86 010-58732646